## Some Windows and Mac Stuff

- Getting to MS Office and Excel
	- Installed on your PC/Mac
	- Through VPN to the Open Access Labs
		- Go to <https://voal.tamu.edu/>
		- Install the VMware Horizon Client for Windows or Mac
		- Open the Client, "Add Server" with address connect.voal.tamu.edu
		- It will prompt you to log in using your Net ID then go to VOAL to open a virtual Windows desktop

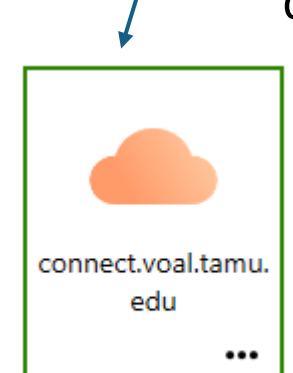

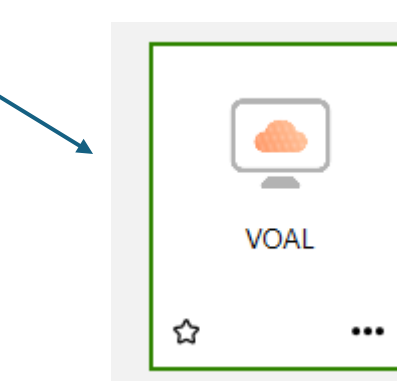

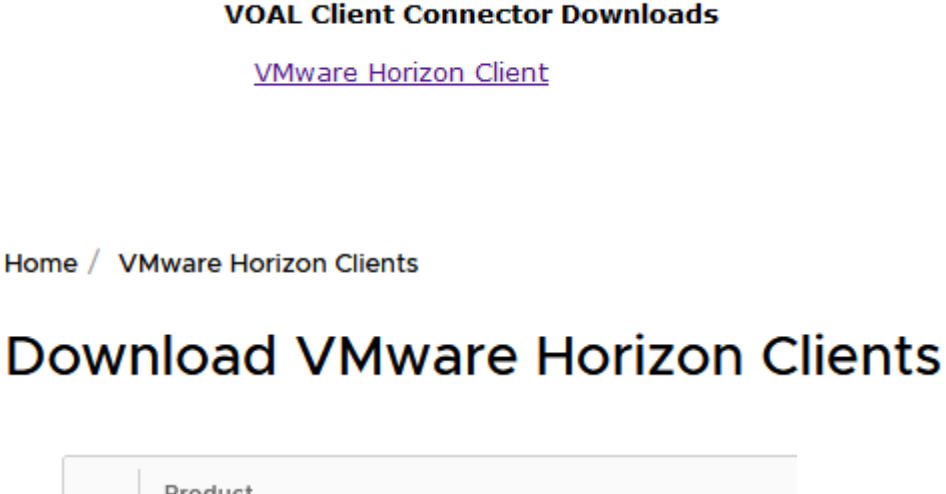

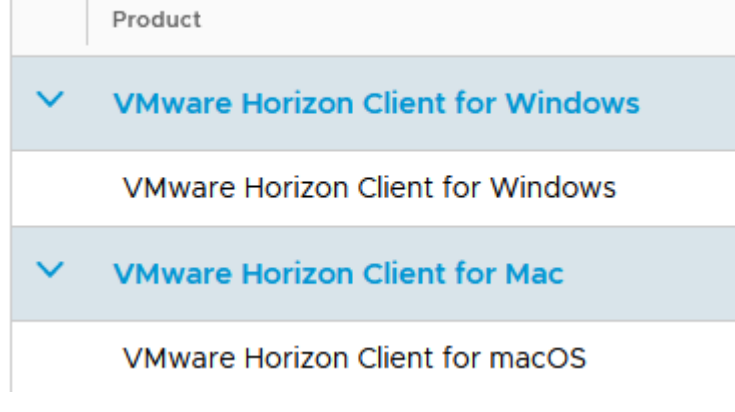

# Windows File Explorer

- Windows file structure
	- Windows File Manager
	- Beware the Cloud
		- The default for most Windows installations is to save documents to the Cloud – OneDrive
		- If you save documents to the Cloud, you only have access to those documents when you have an active Internet connection
	- I HIGHLY recommend that you save files on your local drive by going to the Documents folder under "This PC" and creating new folders to organize your documents

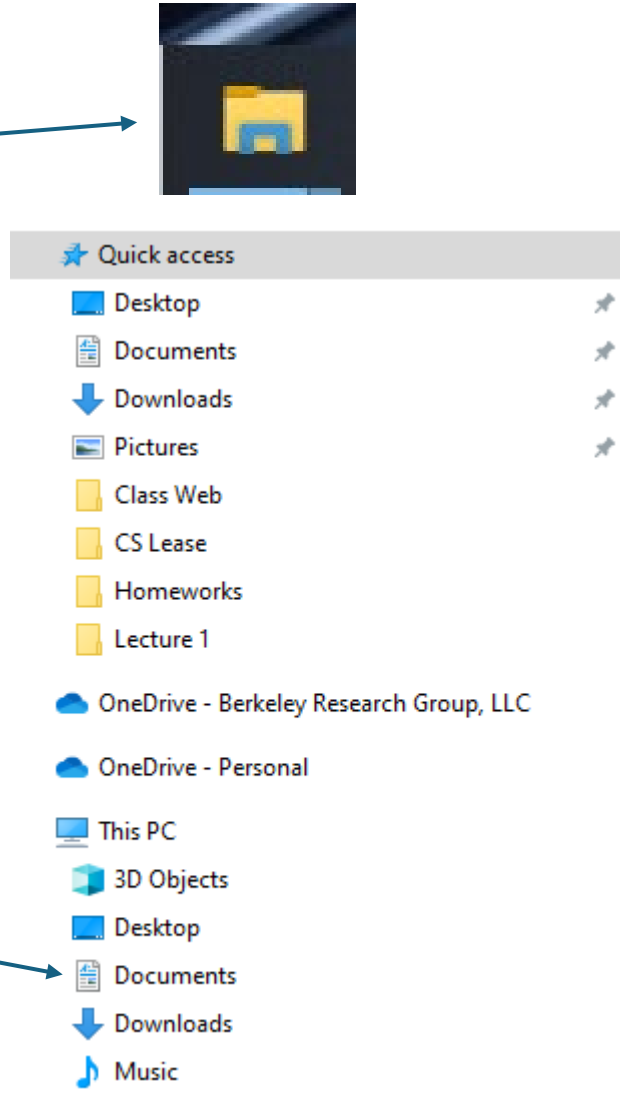

#### Excel Defaults

- Similarly, the defaults in Excel are typically set to save to the Cloud
- In Excel, go to File, Options (at the bottom of the screen) and on the 'Save' tab, you can set the "Default local file location" to your Documents folder

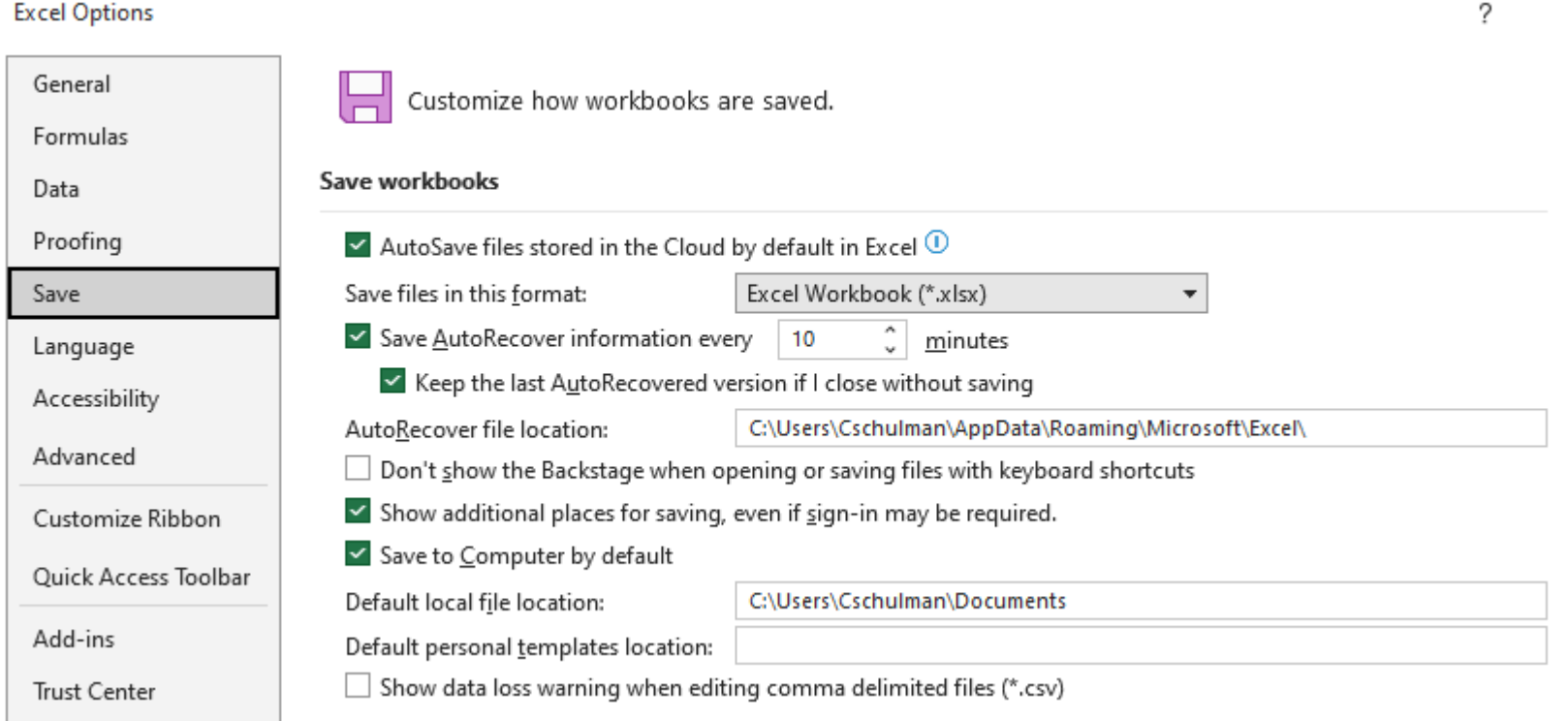

## Downloading Files

- I have fielded several questions regarding apparent problems downloading the Excel workbooks for class
- Most likely, this is due to default settings in your Internet browser set to automatically save files that cannot be displayed in the browser to a "Downloads" folder

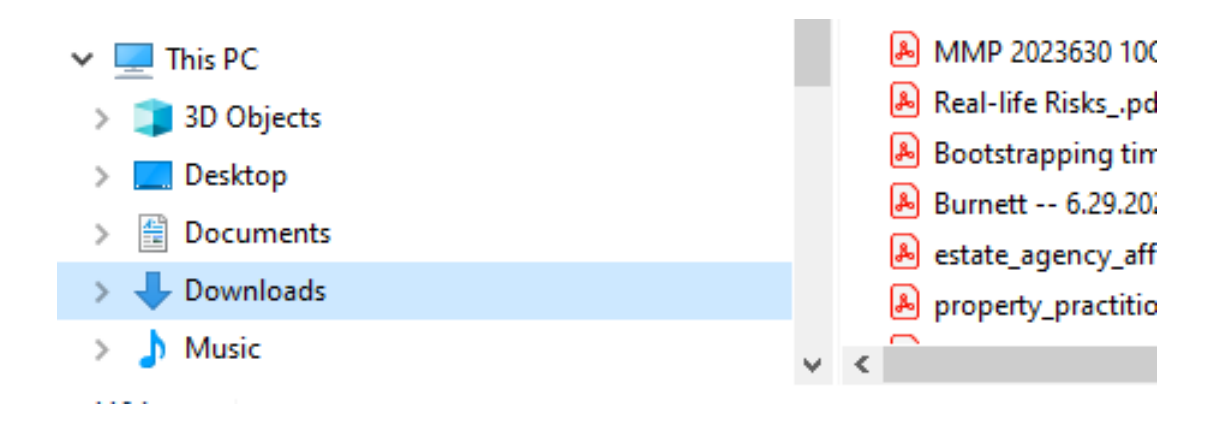

# Downloading Files

**Downloads** 

- I recommend that you set your browser defaults to prompt you for where you want to save downloads
- For example, in Chrome Settings, go to Downloads and turn on "Ask where to save each file before downloading"
- There should be similar settings in other browser software

Location Change C:\Users\Cschulman\Downloads Ask where to save each file before downloading  $\bullet$ Show downloads when they're done  $\bullet$ 

#### O **Settings**

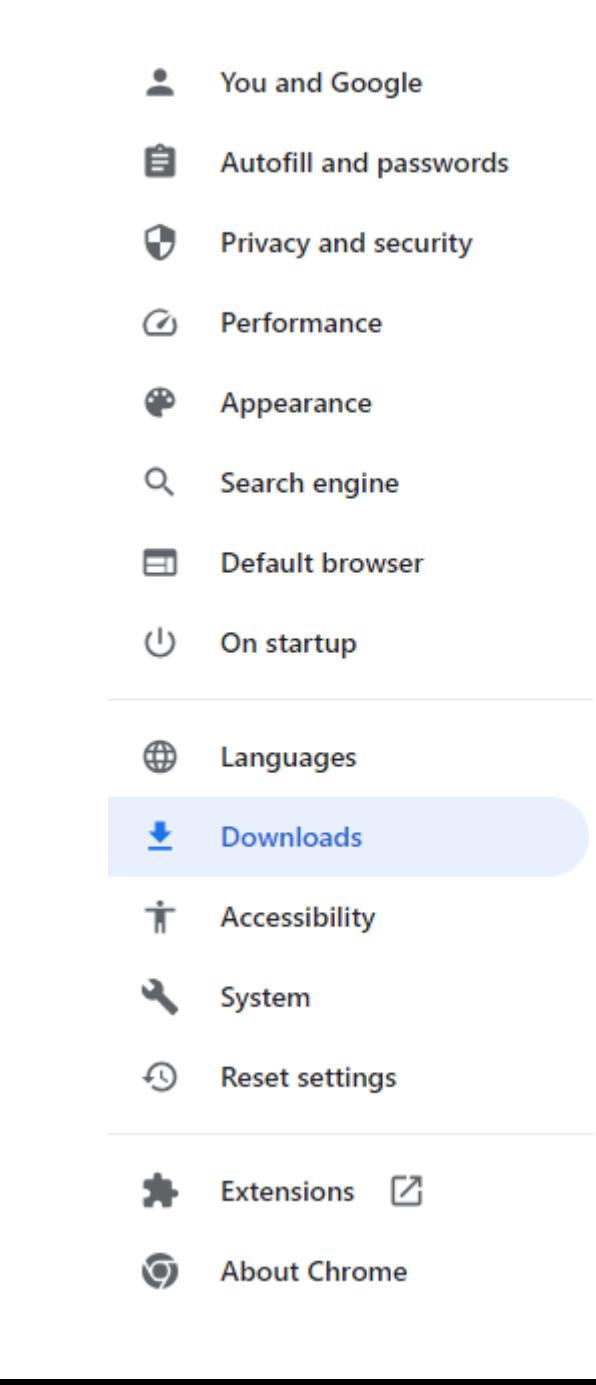

## Mac File Structure

- The Mac equivalent to Windows File Explorer is Finder
- I recommend that you go to the Documents folder on your Mac and create new folders to organize your documents

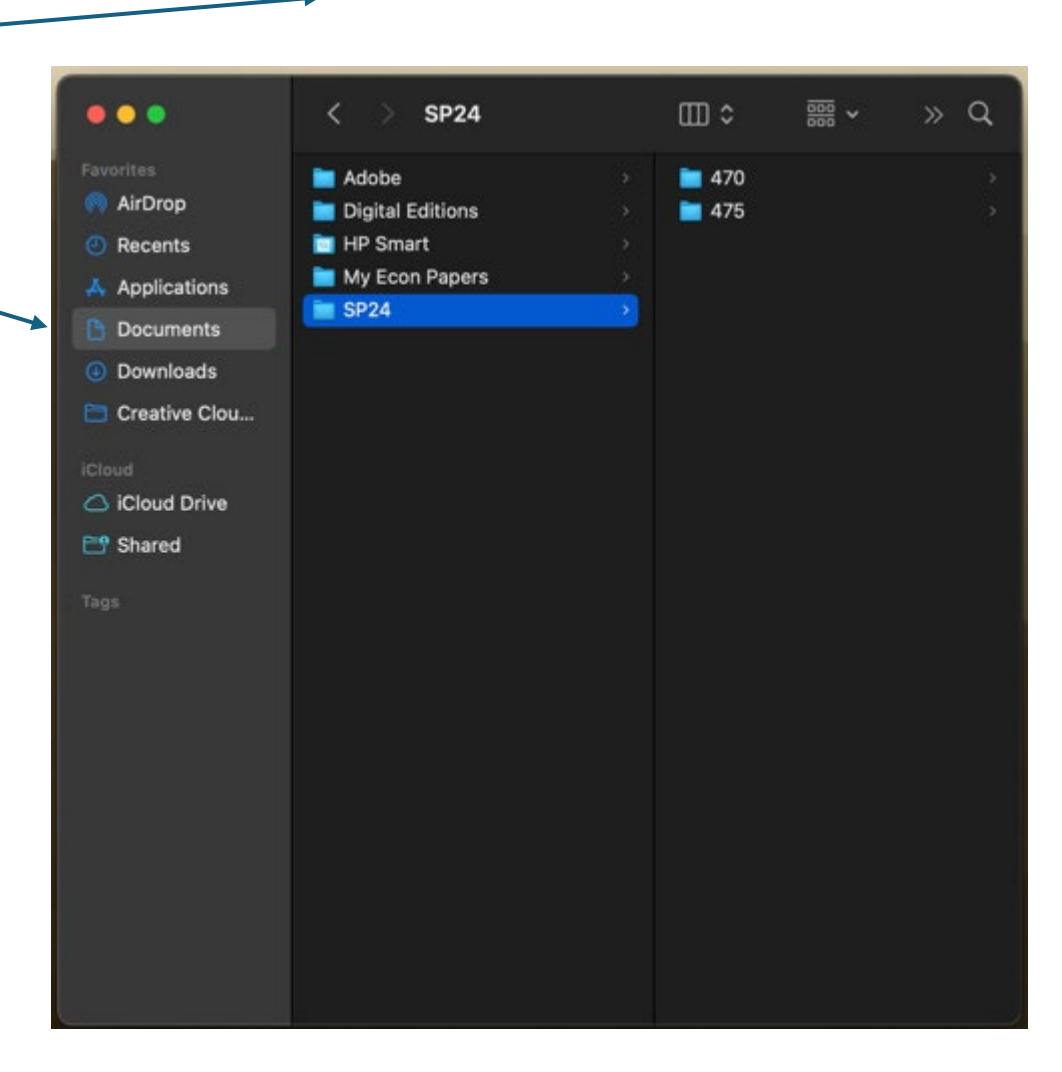

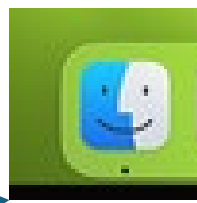

#### "ZIP" Files

- I will occasionally combine multiple lecture backup files as a compressed file\_name.zip file
- Download the file
- Open it in File Explorer or Mac equivalent
- Copy the files to your computer